## **MISSISSIPPI GRADE 6-8 ONLINE TOUR**

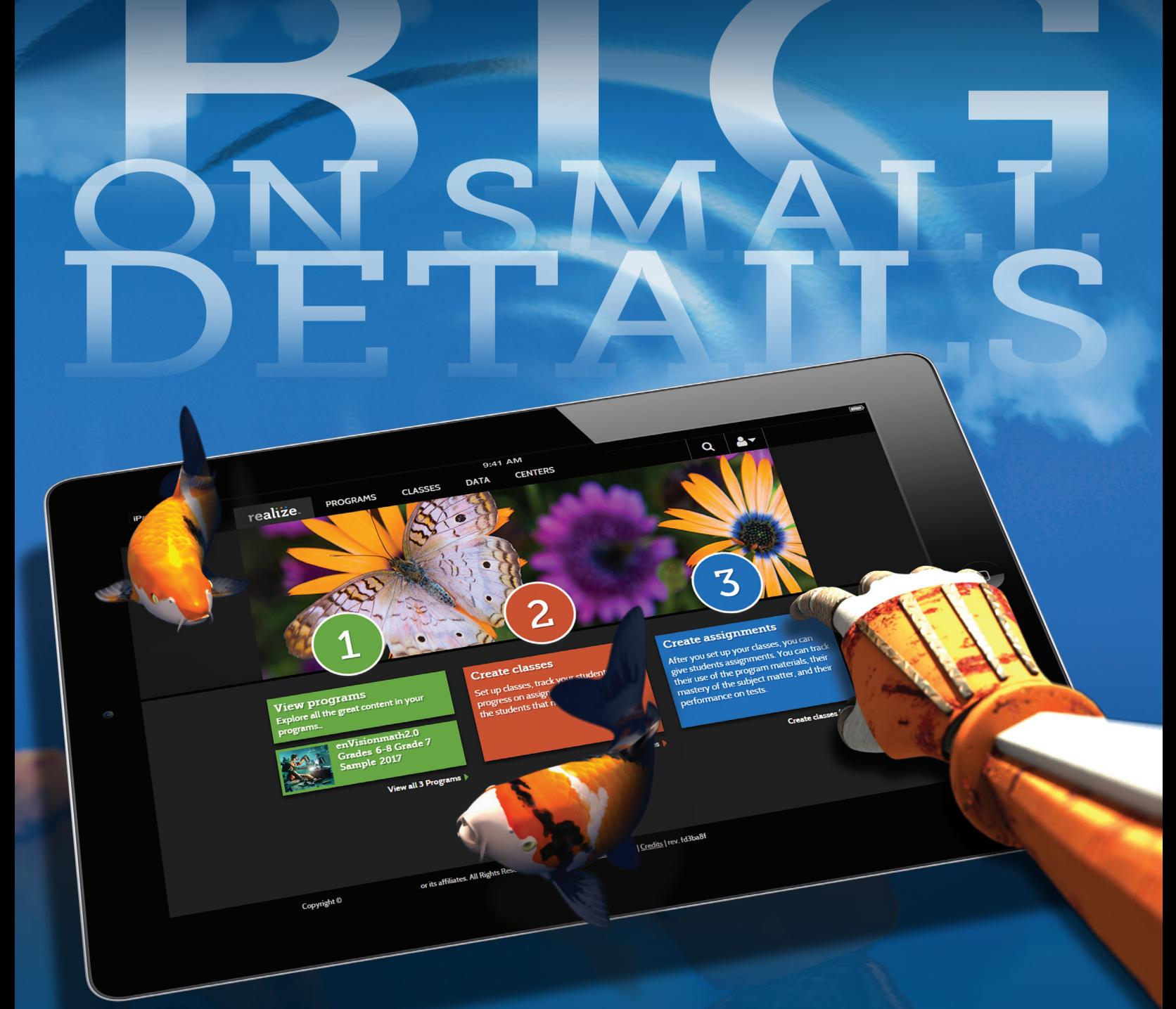

# :ënVisionimath<sup>2.0</sup>

SavvasSchool.com/MS

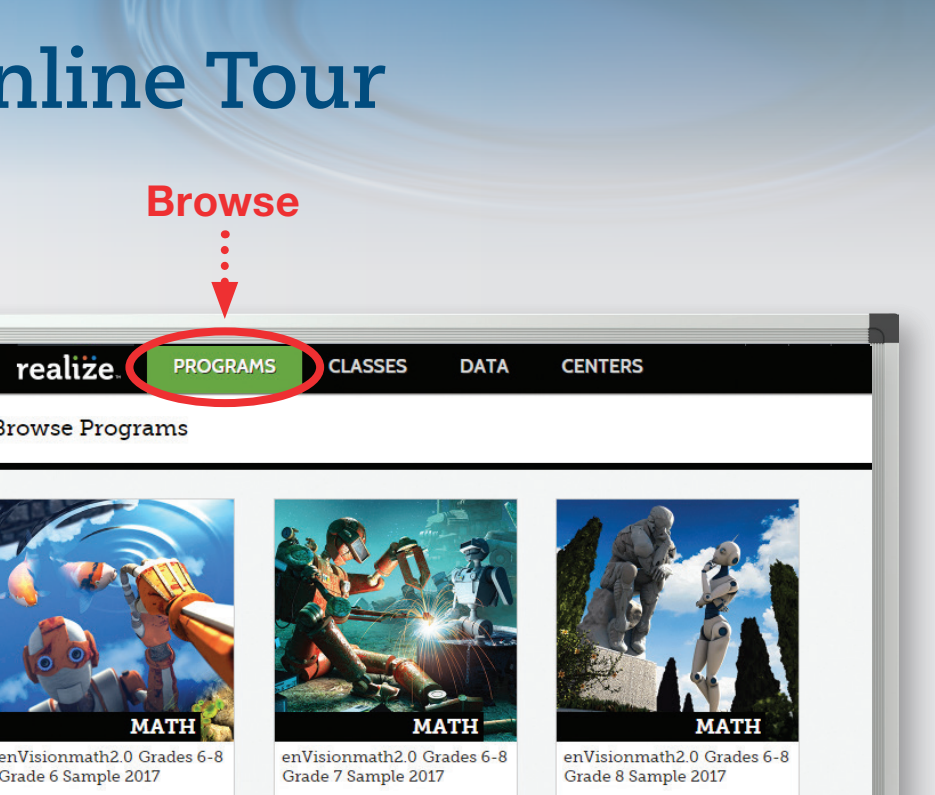

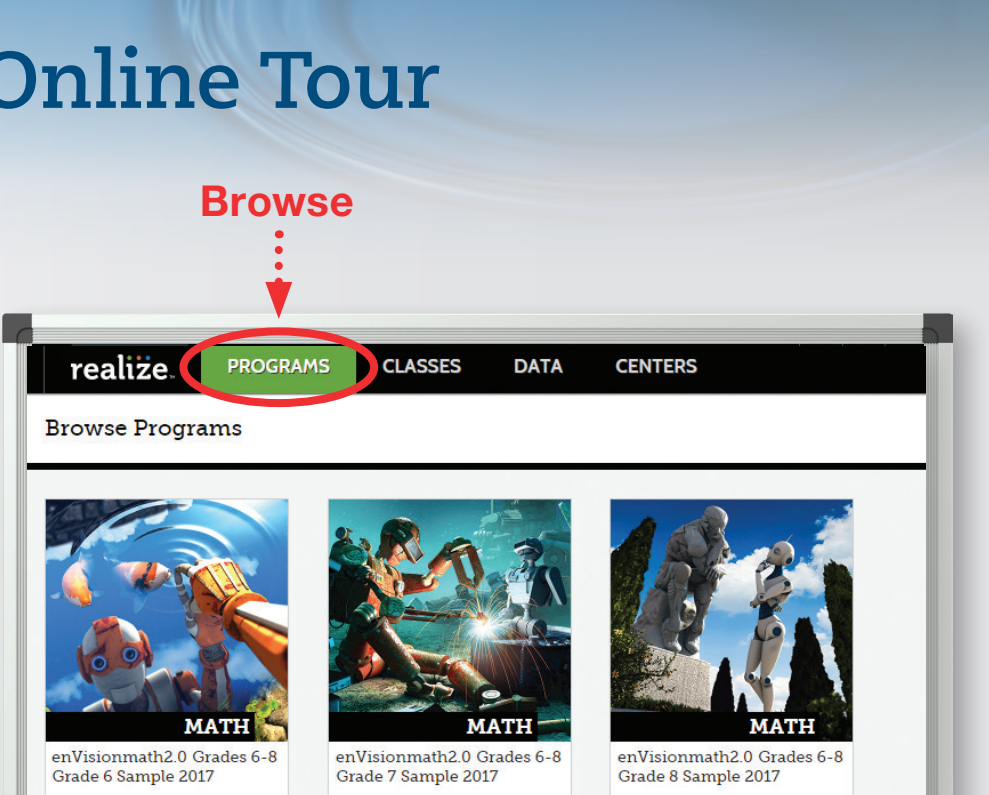

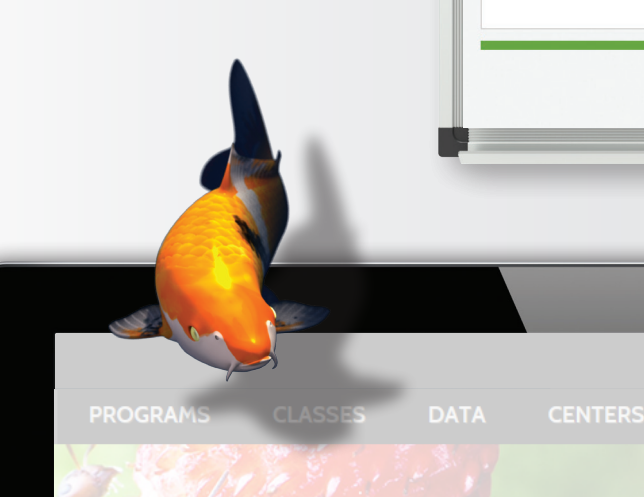

Welcome to Realize. Take a look around

This is a Demo Realize account and it will expire. Feel free to create classes and add students,<br>be saved. When you purchase programs, you will receive a new account with full access to a

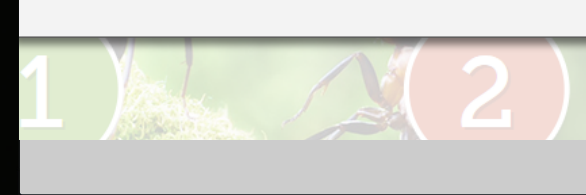

## Try It!

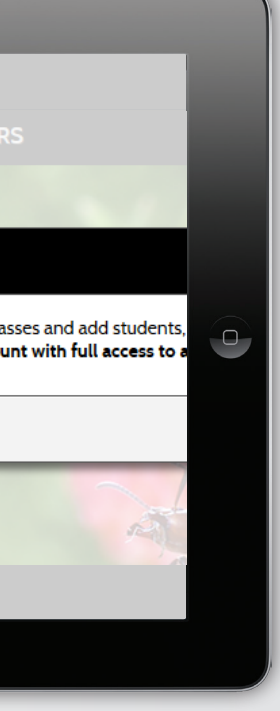

Browse through the videos, blackline masters, eTexts, assessments, and all other lesson materials for these sample topics.

#### Explore!

To view your **enVision Mathematics ©2020** examination materials, please go to the site below.

> Use all features of Realize in the demo accounts. Please note the data will not be saved. Full access to the program and all features is granted with new account at purchase.

"Sign In" at the top right of the site. Go to: **SavvasRealize.com** and click

2 Type the log-in credentials:

## **Reviewer Information**

#### REVIEWERS

Password: **Reviewer1** Username and password are case sensitive.

**3** Click on "View All Programs". Choose the Grade Level you wish to view.

**SavvasSchool**.com/6-8MathReviewMS Username: **MSReviewer@enVision6-8** Password:<br>realize Reviewer1

Username and password are case sensitive.

On the Reviewer Site, you will find:

- Student's Editions
- Teacher's Editions
- Teacher's Edition Program Overviews

Username: MSReviewer@enVision6-8

Browse, review, explore, and enjoy!

#### TRY REALIZE ONLINE

To view Realize, the online learning management system for enVision Mathematics ©2020, please follow the steps below. You will currently see a 1 Topic sample for each grade which includes Teacher Resources and interactive student practice along with videos, games, and animations.

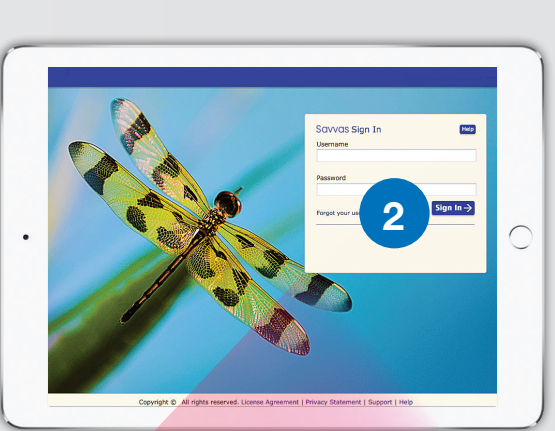

1

ential.

Realize Yor

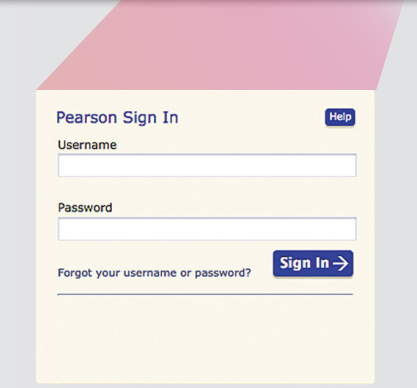

Search content by **VA SOL**, access eText and online Tools from any screen.

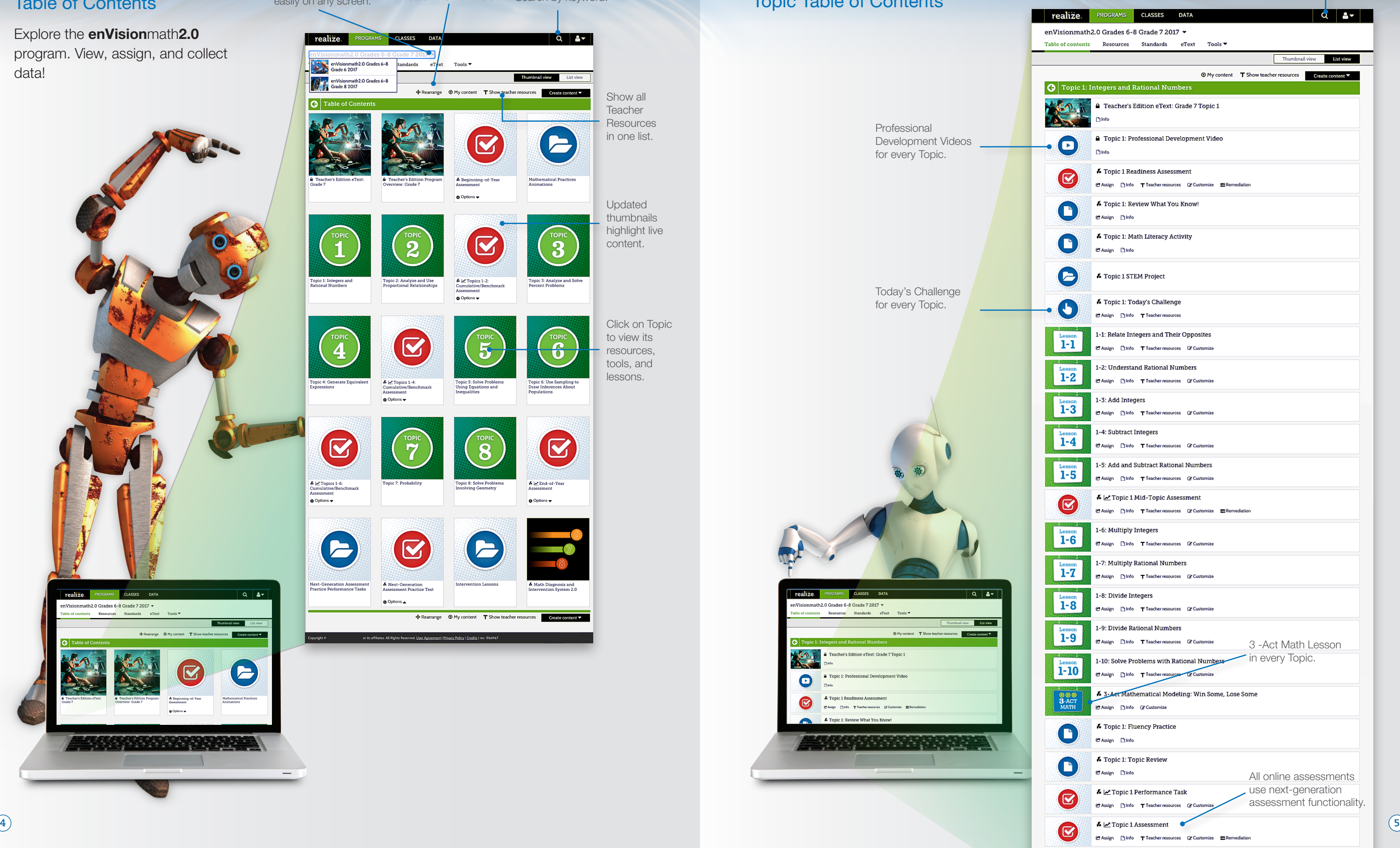

#### Rearrange Table of Contents, assign, and Switch grade levels contents, assign, and<br>easily on any screen customize materials. Cearch by keyword. Topic Table of Contents Table of Contents easily on any screen. Explore the **enVision**math2.0 realize.  $Q$   $3$ program. View, assign, and collect  $_{\text{cards}}$   $_{\text{eT}}$   $_{\text{ex}}$ Tools  $\blacktriangledown$ data! Thumbnail view List view Show all lo l Teacher **Resources** in one list.  $\bullet$  Options  $\bullet$ Updated thumbnails highlight live content.  $\blacktriangledown$  $\bf{2}$ Assessment<br>  $\bullet$  Options Click on Topic to view its  $\boldsymbol{\mathcal{G}}$ resources, tools, and lessons. Assessment<br>  $\bullet$  Options  $\left[\nabla\right]$  $\overline{\mathbf{z}}$  $\begin{array}{l} \textbf{\textit{A}} \; \textbf{\textit{b}} \; \textbf{\textit{c}} \; \text{Topics 1-6:} \\ \textbf{Cumulative/Bench} \\ \textbf{\textit{Assessment}} \\ \textbf{\textit{c}} \; \textbf{\textit{Options}} \; \textbf{\textit{w}} \end{array}$ & MEnd-of-Year  $\bullet$  Options  $\bullet$ E V CLASSES DATA  $|a|$  if Options Grades  $6-8$  Grade 7 2017  $\star$ <br>Resources Standards eText  $T_{\text{2.0}}$ Create content aliview List Create cont E  $\bullet$ <u> Alaman Sept</u> <u> Alapan na paga</u>

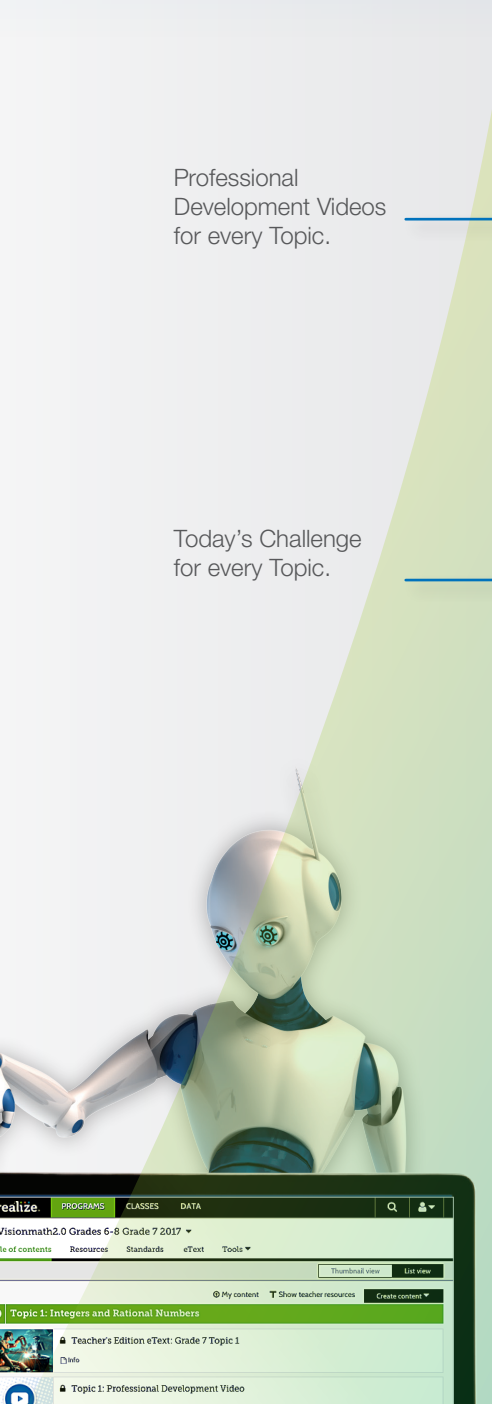

## LESSON STEP 1

#### Solve & Discuss It! Problem-Based Learning

Introduce concepts and procedures with a problem-solving experience. Facilitate rich classroom conversations that result in deeper conceptual understanding. Explore It! and Explain It! activities, at least once per Topic, focus on mathematical modeling and communication.

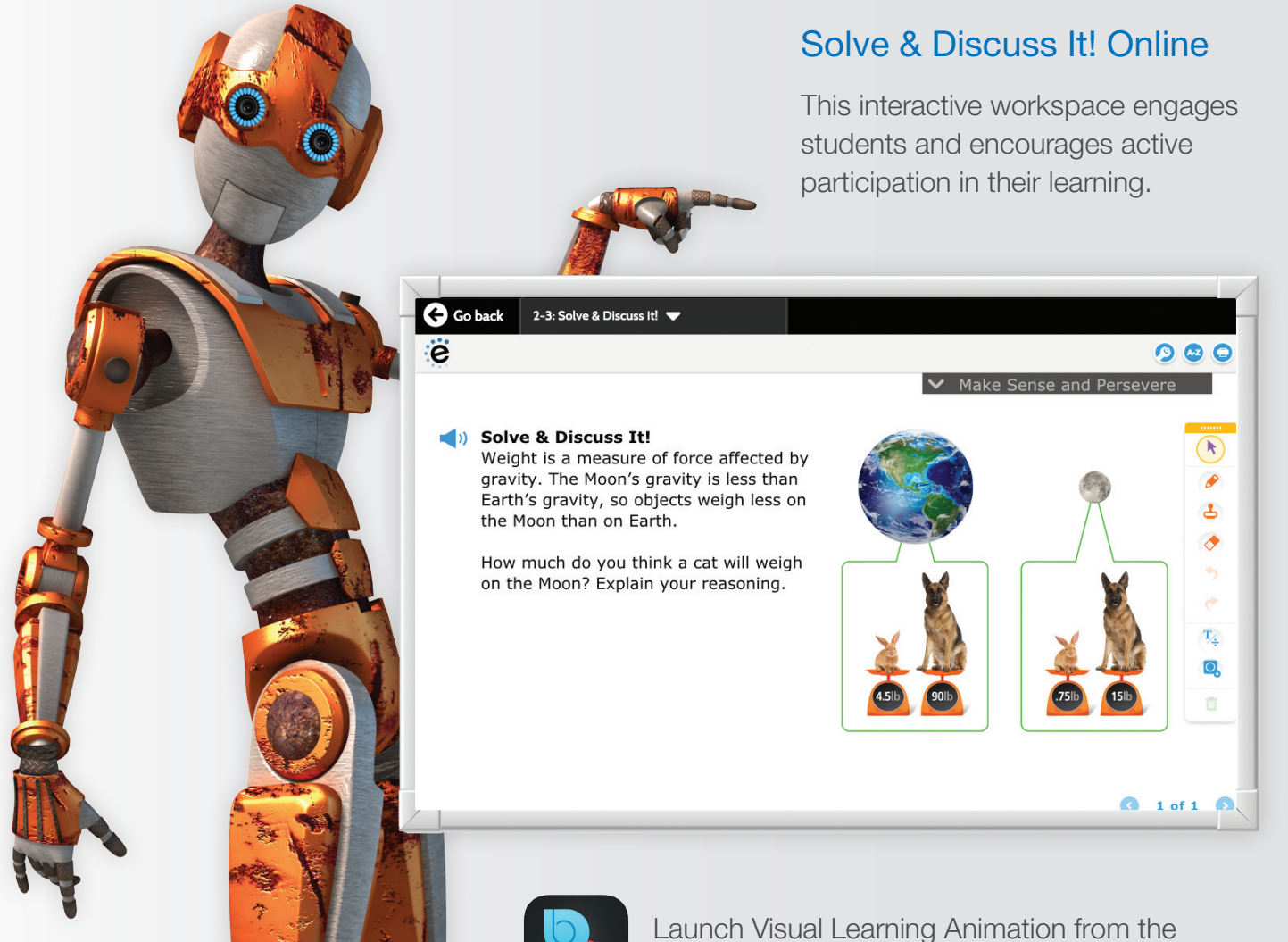

# **A Lesson in Understanding**

Teach the lesson online with full fidelity to the pedagogy of **enVisio**nmath**2.0**. Whether you teach fully digital or with a blend of print and digital, you can be assured that your students will gain a deeper understanding of mathematics.

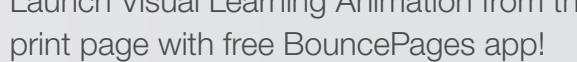

## LESSON STEP 2

access to concepts and makes key

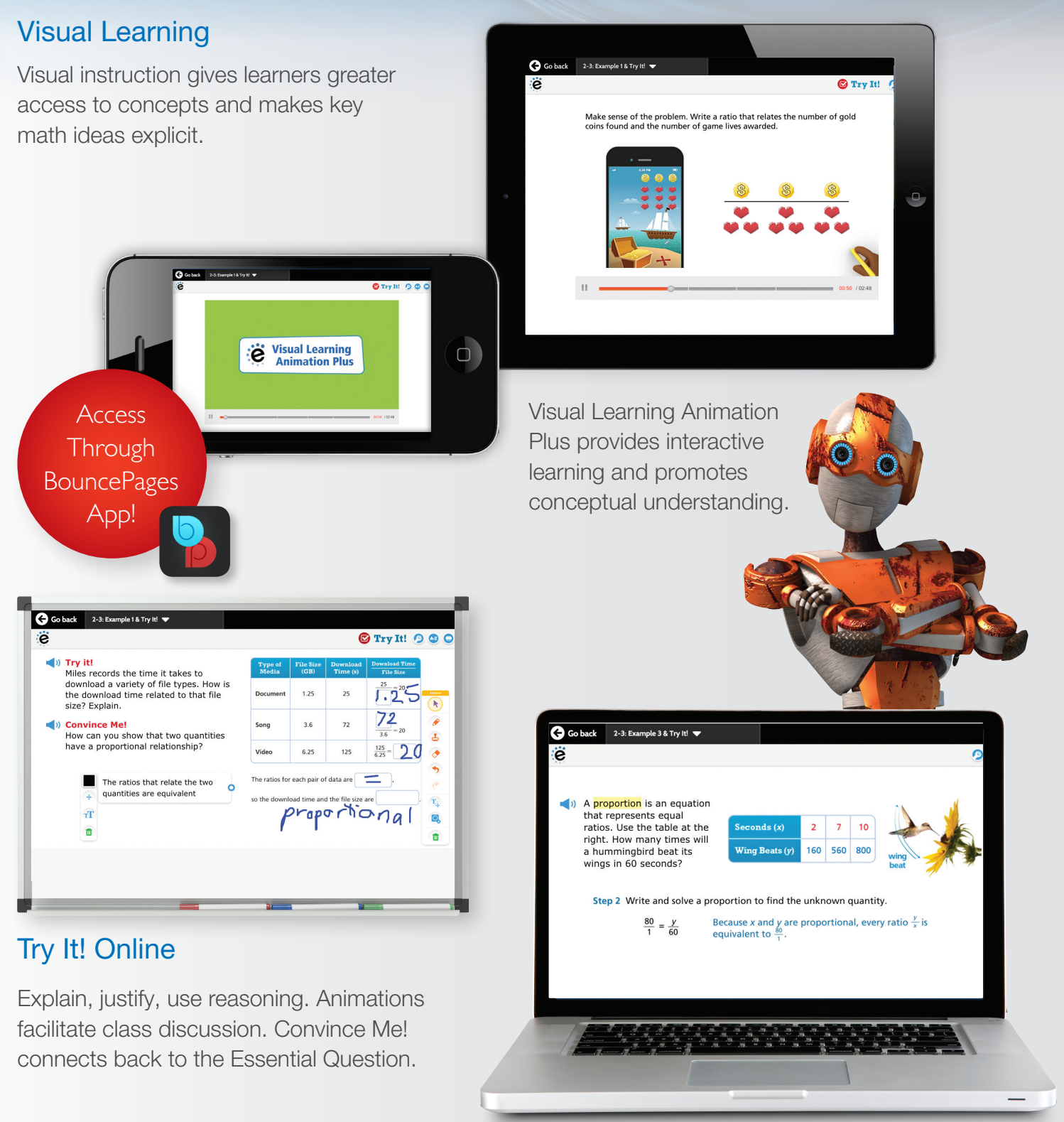

#### Additional Examples

More examples, both in print and online, allow for additional direct instruction options. Digital examples are interactive and regenerative.

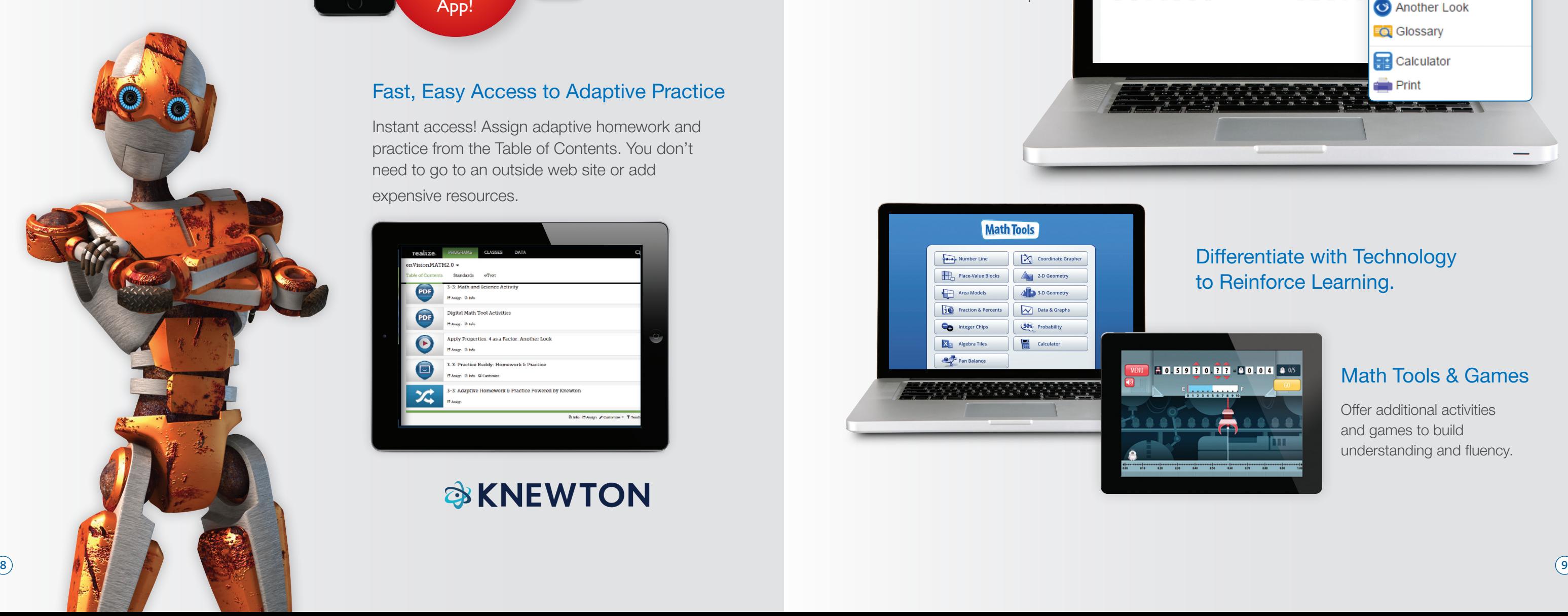

#### Virtual Nerd Tutorial Videos

- Dynamic Whiteboard™ feature allows students to dig down in content.
- Approachable explanations delivered by on-screen instructors.

## **Connect to New Ideas**

Student supports give them the autonomy to dive deep into mathematical concepts. Students explore and strengthen their understanding online.

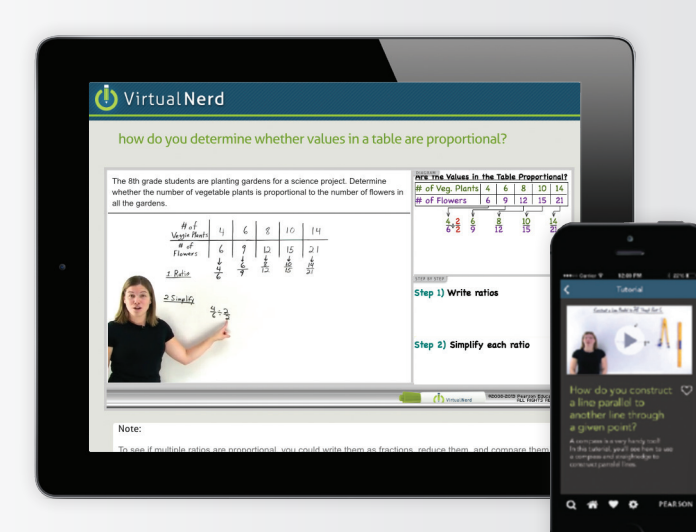

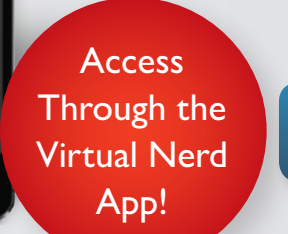

#### MathXL® for School

Dynamic digital homework provides instant feedback and individual question help, in which errors and misconceptions are corrected. Teachers instantly see if students are prepared to move on to the next concept.

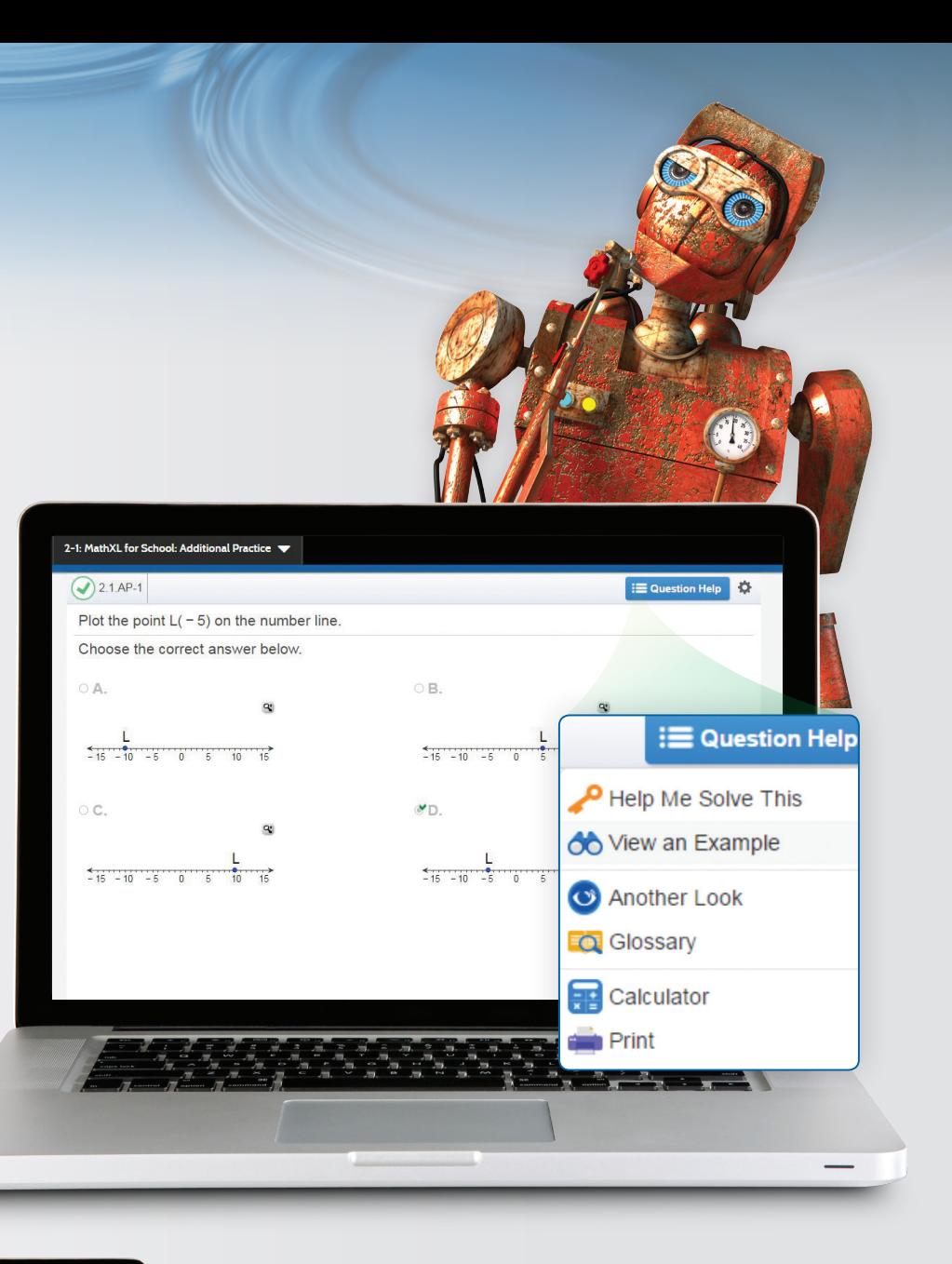

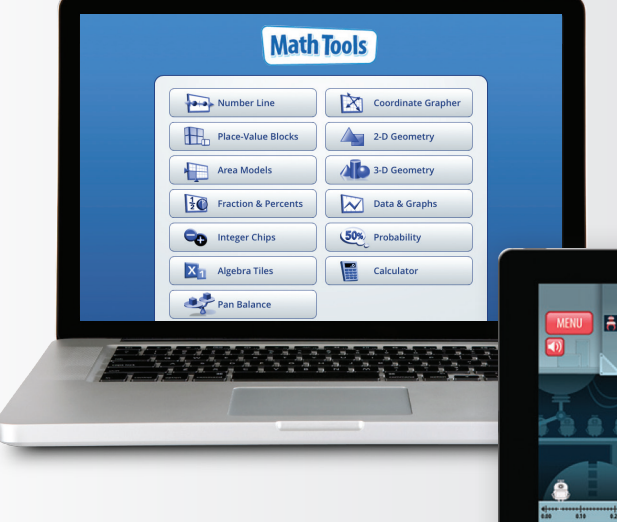

#### Math Tools & Games

Offer additional activities and games to build understanding and fluency.

#### Differentiate with Technology to Reinforce Learning.

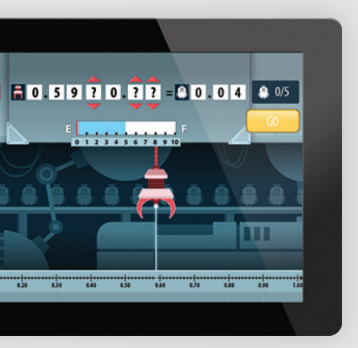

#### Fast, Easy Access to Adaptive Practice

Instant access! Assign adaptive homework and practice from the Table of Contents. You don't need to go to an outside web site or add expensive resources.

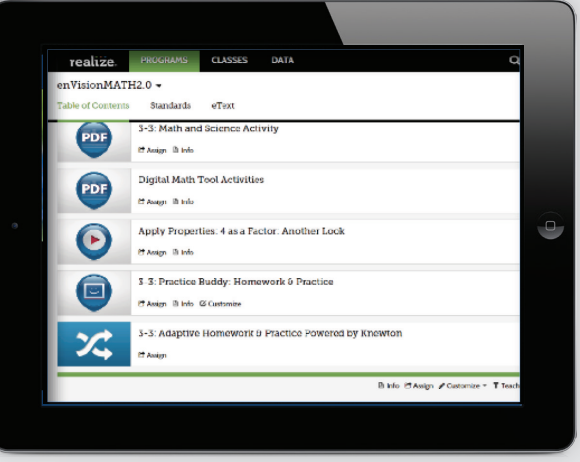

## **SKNEWTON**

# **Cross-Curricular and College Ready**

Today's Challenge and 3-Act Mathematical Modeling lessons provide students with real-world problem solving. Build students' confidence to think on their own.

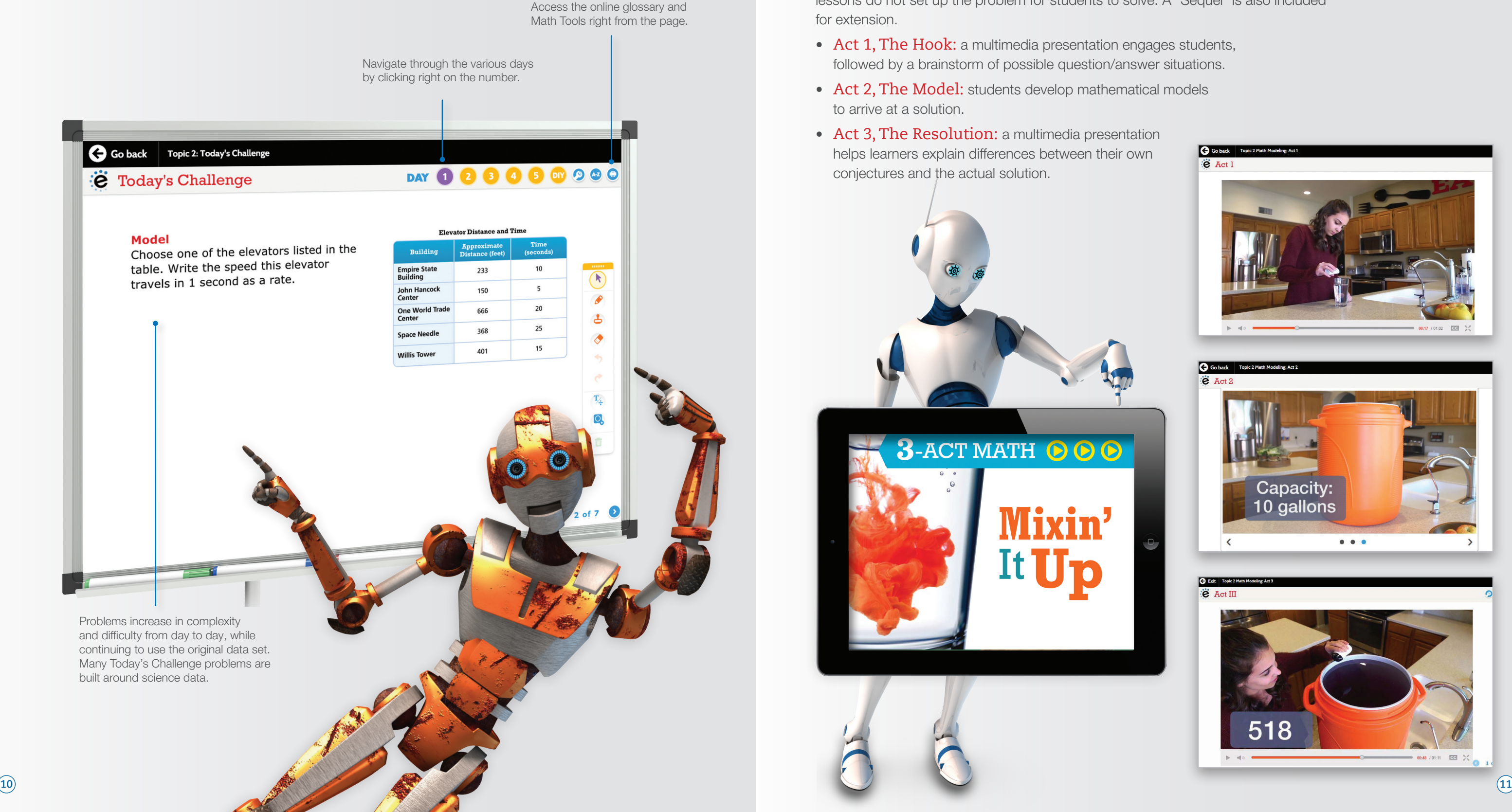

#### 3-Act Mathematical Modeling

- Act 1, The Hook: a multimedia presentation engages students, followed by a brainstorm of possible question/answer situations.
- Act 2, The Model: students develop mathematical models to arrive at a solution.
- Act 3, The Resolution: a multimedia presentation conjectures and the actual solution.

Once a Topic, a unique modeling lesson presents an engaging, high-interest situation but with limited data. Unlike traditional real-world problems, 3-Act Mathematical Modeling lessons do not set up the problem for students to solve. A "Sequel" is also included for extension.

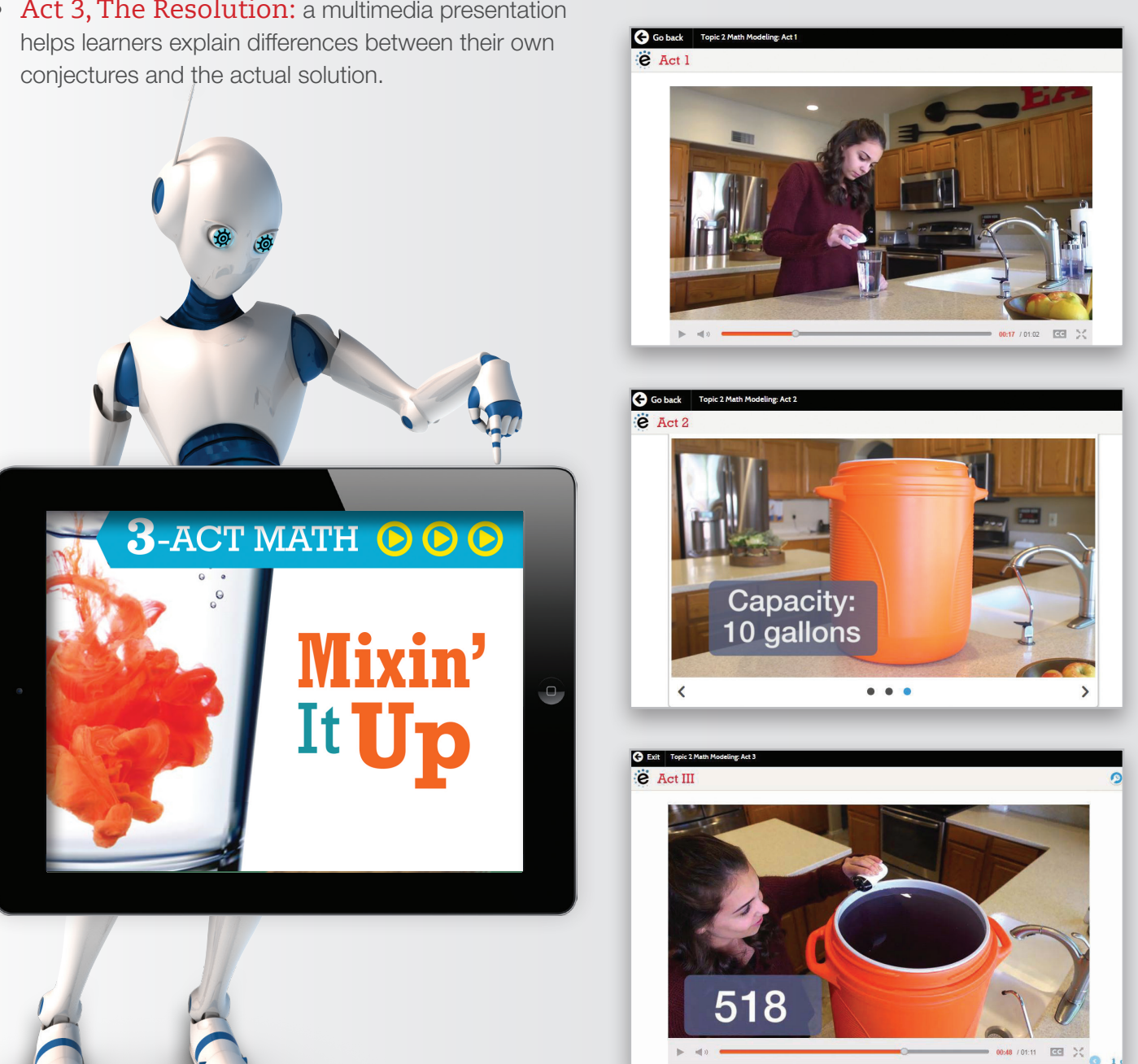

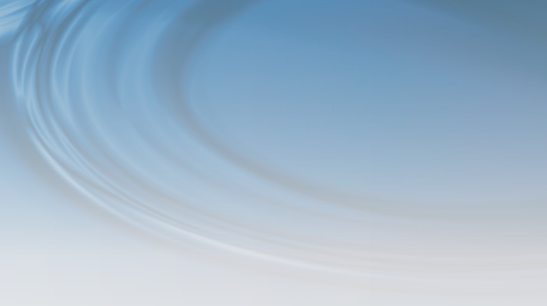

# **Personalized Learning Delivered Automatically**

- Administered automatically online at the end of the lesson, mid-topic, and topic.
- System auto-assigns based on individual student's needs.
- Includes Reteach and Enrichment resources.

Teacher-driven Differentiation Library assets come together with system-driven resources for tiered personalization.

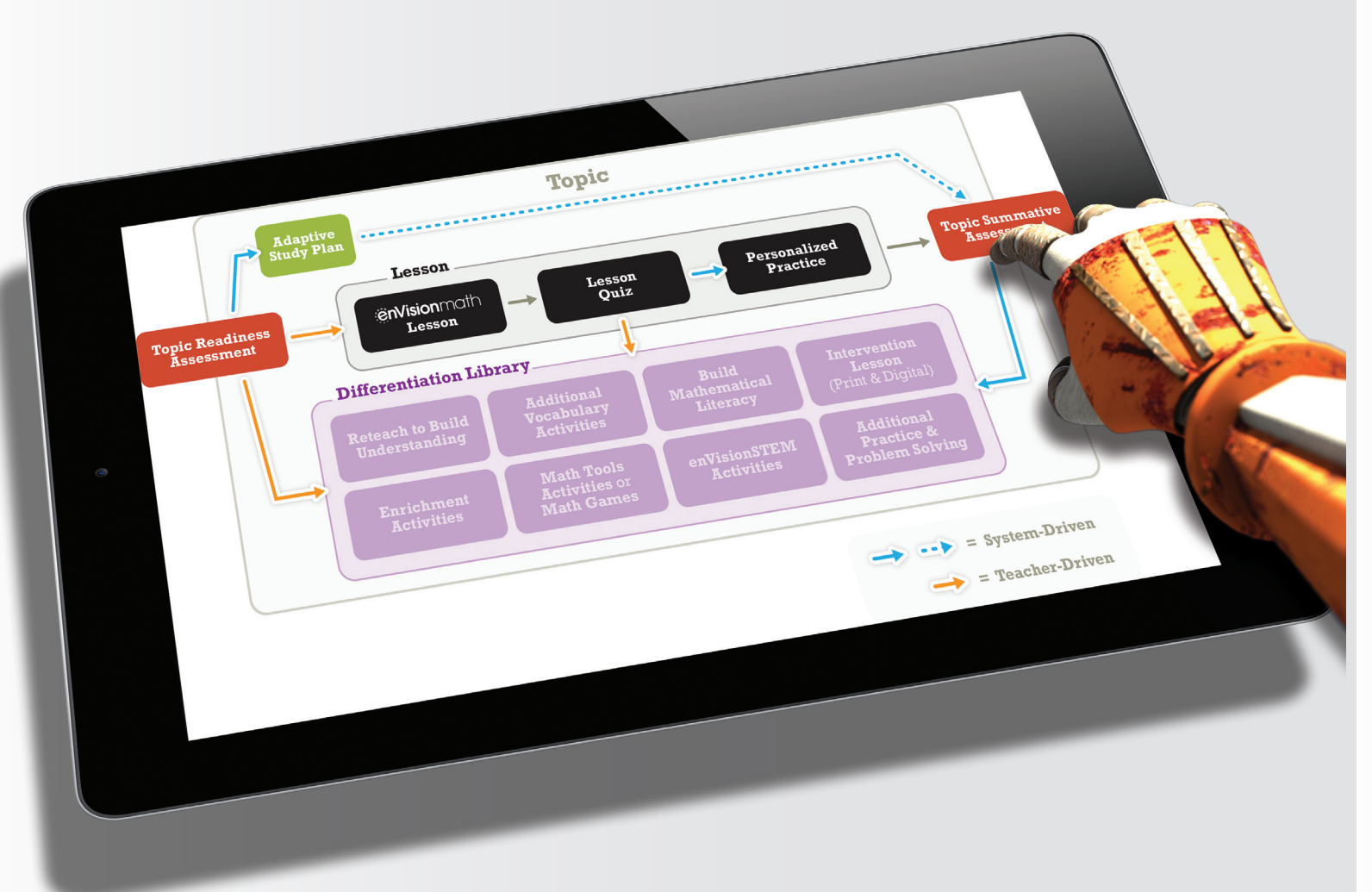

### System-Driven Intervention

Lesson<br>Quiz

#### Digital Intervention Lessons:

Practice exercises offer opportunities to reinforce the concepts from the lesson. Point-of-use support and tutorial help is embedded.

As part of students' study plans or as pullout lessons, designed for intensive remediation.

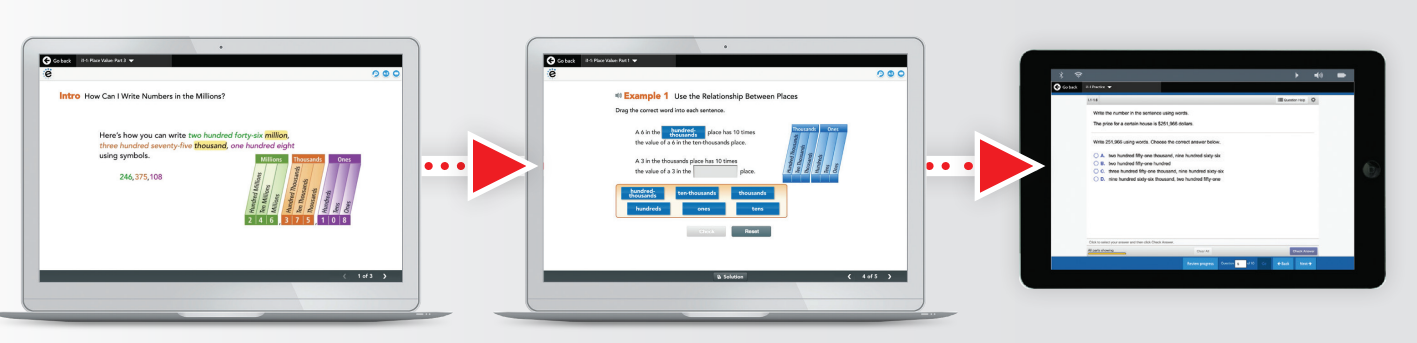

Introduction reviews the main concepts.

Examples provide explicit instruction, an opportunity to try a problem with scaffolding and a solution, and a Got It! exercise to assess understanding.

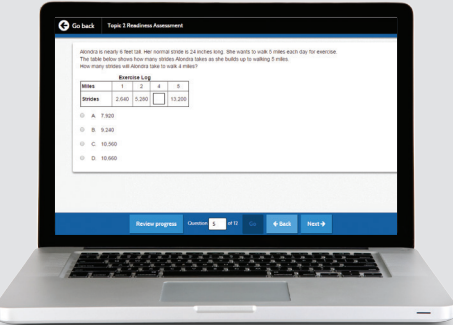

For each **enVision**math**2.0** Grades 6-8 Topic, every student receives a study plan with additional instruction and practice tailored to specific learning needs.

### System-Driven Intervention for Each Topic

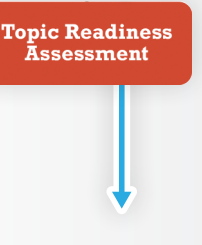

## At the Start of the Topic:

Personalization is driven by the results of the online Readiness Assessment, which assesses students' understanding of the unit's prerequisite content.

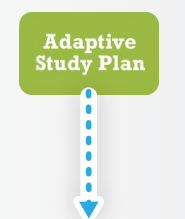

#### During the Topic:

Based on missed concepts on the Topic Readiness Assessment, each student receives a targeted, personalized plan of additional online instruction, intervention lessons, and practice.

# **The Language of Math**

Teachers should encourage students to verbalize<br>their understanding of the content.

. Think-alouds and recordinas of oral reading

In a case of the proposed procedure in the backet of the state of the procedure of the procedure of the procedure of the procedure of the procedure of the procedure of the procedure of the procedure of the procedure of the

First is a turned constantine members and the production,<br>writing: by increasing oral language production,<br>writing skills can be increased. For example,<br>teachers can have ELLs say and write vocabulary<br>to connect oral and w

• Opportunities for students to write in English in<br>a variety of writing activities should be built into<br>the lessons. For example, reading-response logs<br>and journaling are activities that increase written<br>...

increase oral language production

nmarizing There is a direct correla

#### Support ELLs and ALL Learners

FIVE ESSENTIAL PRINCIPLES<br>FOR BUILDING ELL LESSONS

**PRINCIPLE 4** Enable Language Production .<br>Enabling language production for English langu<br>learners encompasses the four skills of listening,

aking, reading, and writing.

speacing, reading, and writing.<br>Because the language used by teachers and in content-<br>from everydor y speaking from the state and the speaking different<br>from everydor y speaking coupling has been been assumed to all and th

in research has assertained that people under stress<br>difficulty learning and relatining new concepts. The difficulty learning and relatining new concepts,<br>bents with imited largouge are naturally highly weights<br>best seed.

.<br>While the four language skills are intertwined, English<br>language learners will likely not be at the same<br>proficiency level in all four skills. Teachers will need to

dify their instruction in response to students' strengths<br>I needs in each area, keeping in mind the following

When providing listening input to ELLs, the<br>anguage must be understandable and should<br>contain grammatical structures and vocabulary<br>hat are just beyond the current level of English<br>anguage development.

• Teachers should provide appropriate "wait time" for students to respond to questions. ELLs need time to process the question and formulate an answer. • For cultural reasons and/or due to lack of oral<br>language skills, ELLs may not express themselves<br>openly or may consider it disrespectful to disagree<br>with authority figures.

All learners, including English Language Learners, need positive experiences with the language of math.

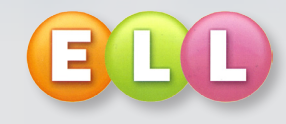

A bilingual, animated glossary is available at any time.

The ELL Toolkit offers teachers professional development specifically tailored to English Language Learners.

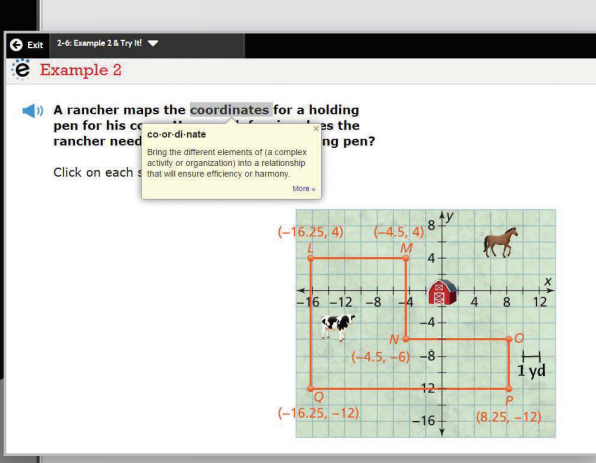

Vocabulary during the lesson and Visual Learning Animation Plus are explicitly emphasized.

#### A-Z Buscar término ిన Español **|**  $\blacktriangleright$  Histograma Un histograma es una gráfica de estadísticas que muestra la forma de un conjunto de datos con barras verticales encima de intervalos de valores en una recta numérica. Los intervalos tienen el mismo tamaño y no se

superponen. La altura de cada barra muestra la frecuencia de los datos dentro de ese intervalo.

#### Ejemplo (Frequency = Frecuencia)

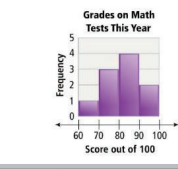

#### Built-in Professional Development

Guidance from the authors and snapshots of what student understanding may look like help teachers communicate clearly.

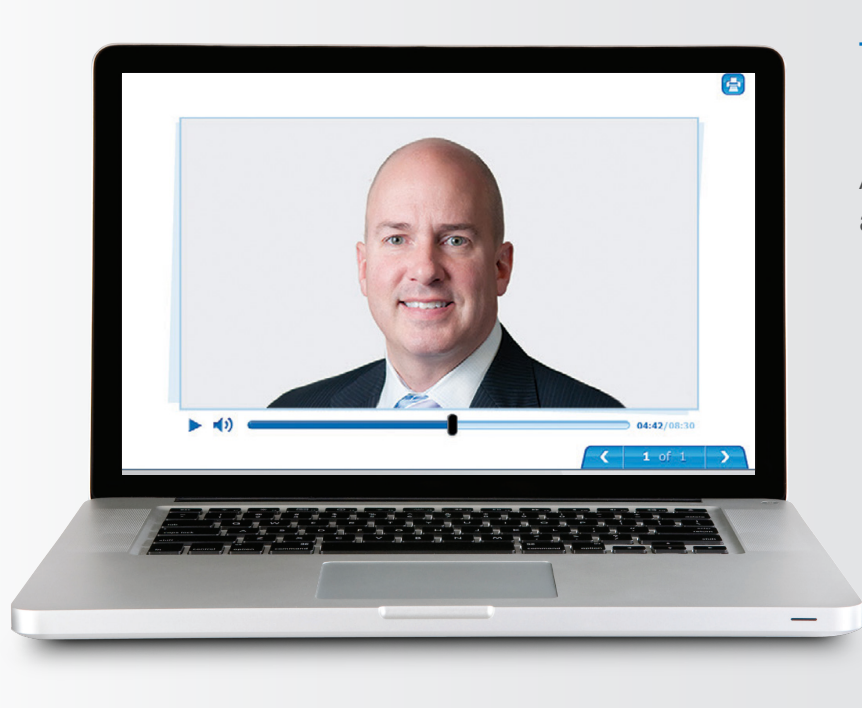

#### Topic Overview Professional Development Videos

Authors share their expertise and information on each Topic.

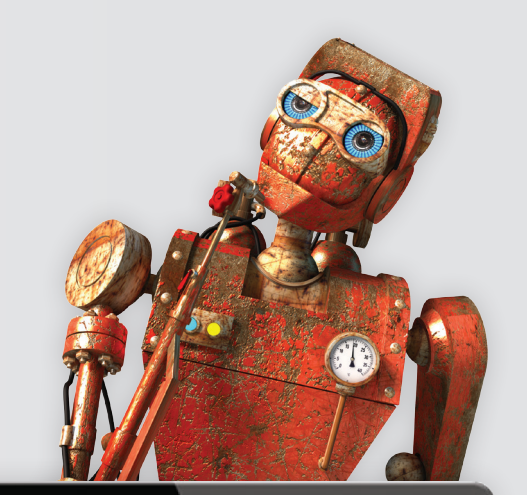

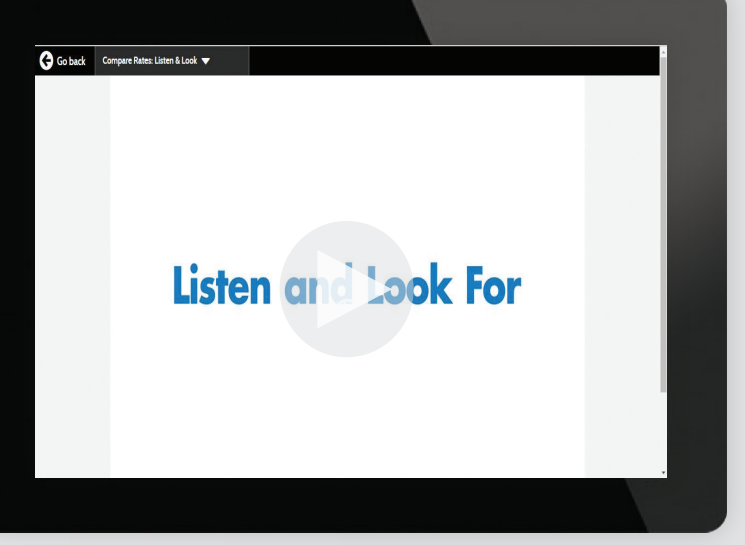

#### Listen and Look For Professional Development Videos

Examples of student work and discussion to illustrate what student understanding will look and sound like within selected lessons.

### Prepare Students for High-Stakes Tests

Your students can login and practice with online test items, navigate through a test, and use interaction.

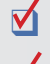

 $\blacksquare$  Multiple Correct Multiple Choice

- 
- $\blacksquare$  Inline Choice (drop-down menu)
- $\blacktriangle$  And so much more!

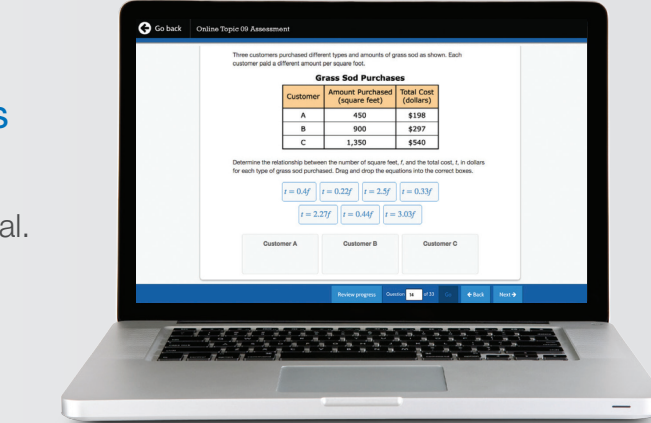

Technology-enhanced test items are in the same format your students will experience on **Standardized tests.** 

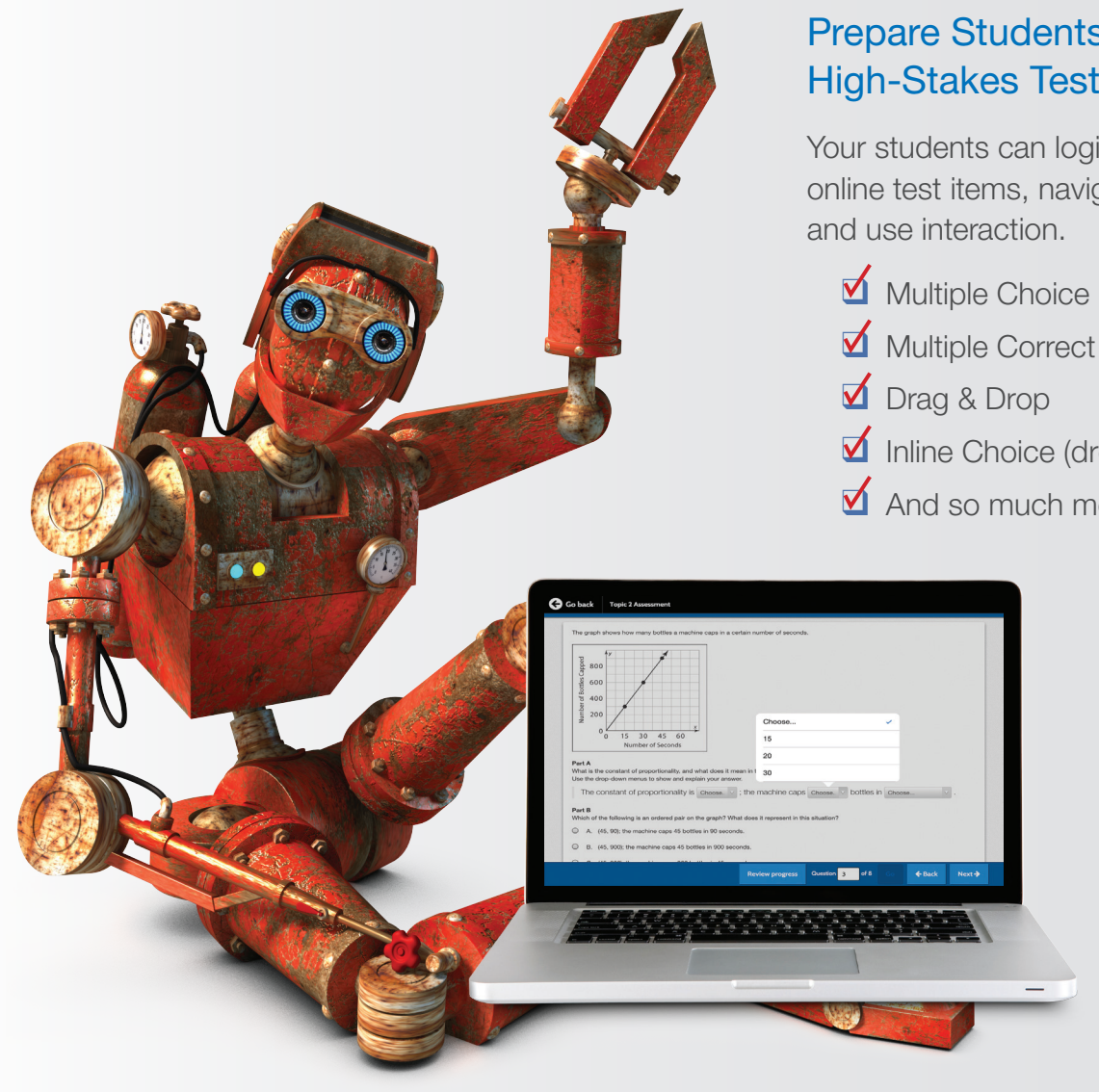

Students have the opportunity to work with multi-step and multi-part items in print and digital

# **Standards of Learning Tests**

## Practice with New Assessment Items

## **enVisionSTEM**

Rich, high-interest projects that incorporate math, science, and engineering.

# Exit Topic 2 STEM Project **C** TOPIC 2 STEM PROJECT  $900$  $\Rightarrow 1$ <sup>TOPIC</sup> STEM Project **B 0 m** Did You Know? more than 326 m Real-World Examples 100000000 hat each person drinks<br>hat each person drinks<br>ight 8-ounce glasses of Multi-lesson projects present situations that address real social, economic, and environmental issuesYour Task: An Essential Resource  $\mathbf{\odot}\mathbf{\odot}$

## **Add the Power of Realize**

Customize the curriculum and make data-driven decisions. Savvas' Realize online management system offers flexibility in planning, teaching, learning, and progress monitoring.

#### From Fixed to Flexible

Content focuses on connected topics. But you can reorder topics and lessons to meet your own district sequence

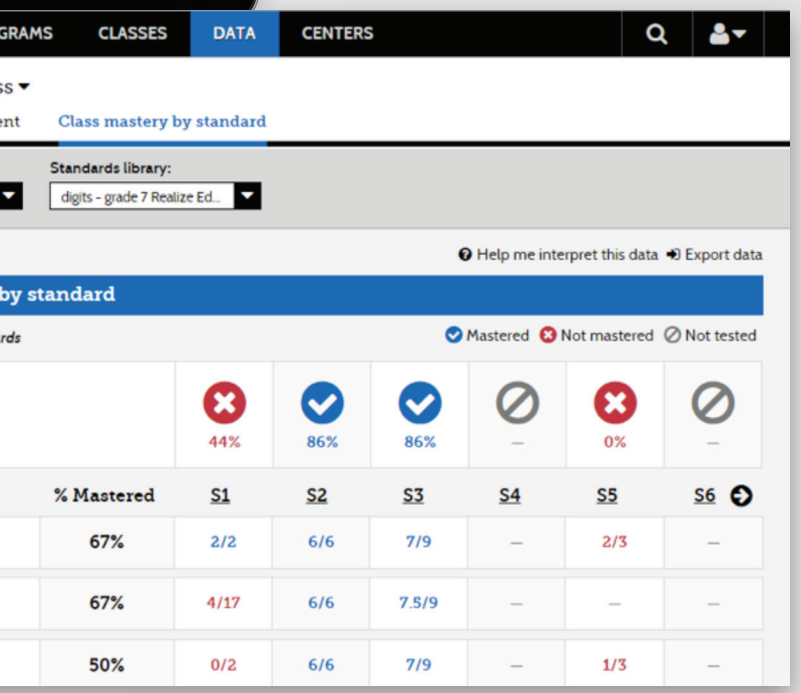

**18 19** Upload district content, web links, or favorite resources to your lesson planner. Edit resources for your classroom. Upload content from Google Classroom.

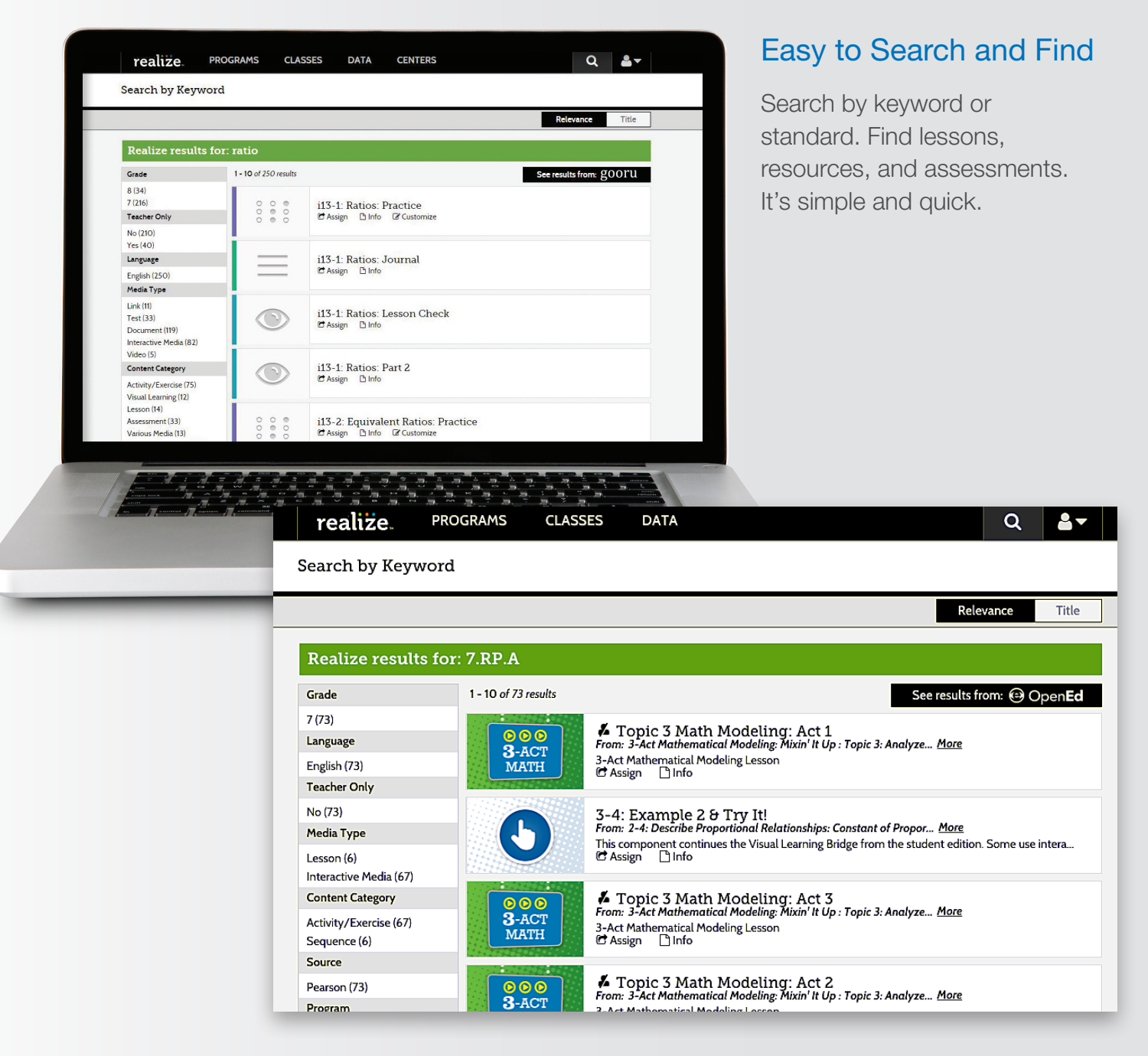

#### Make it Your Own

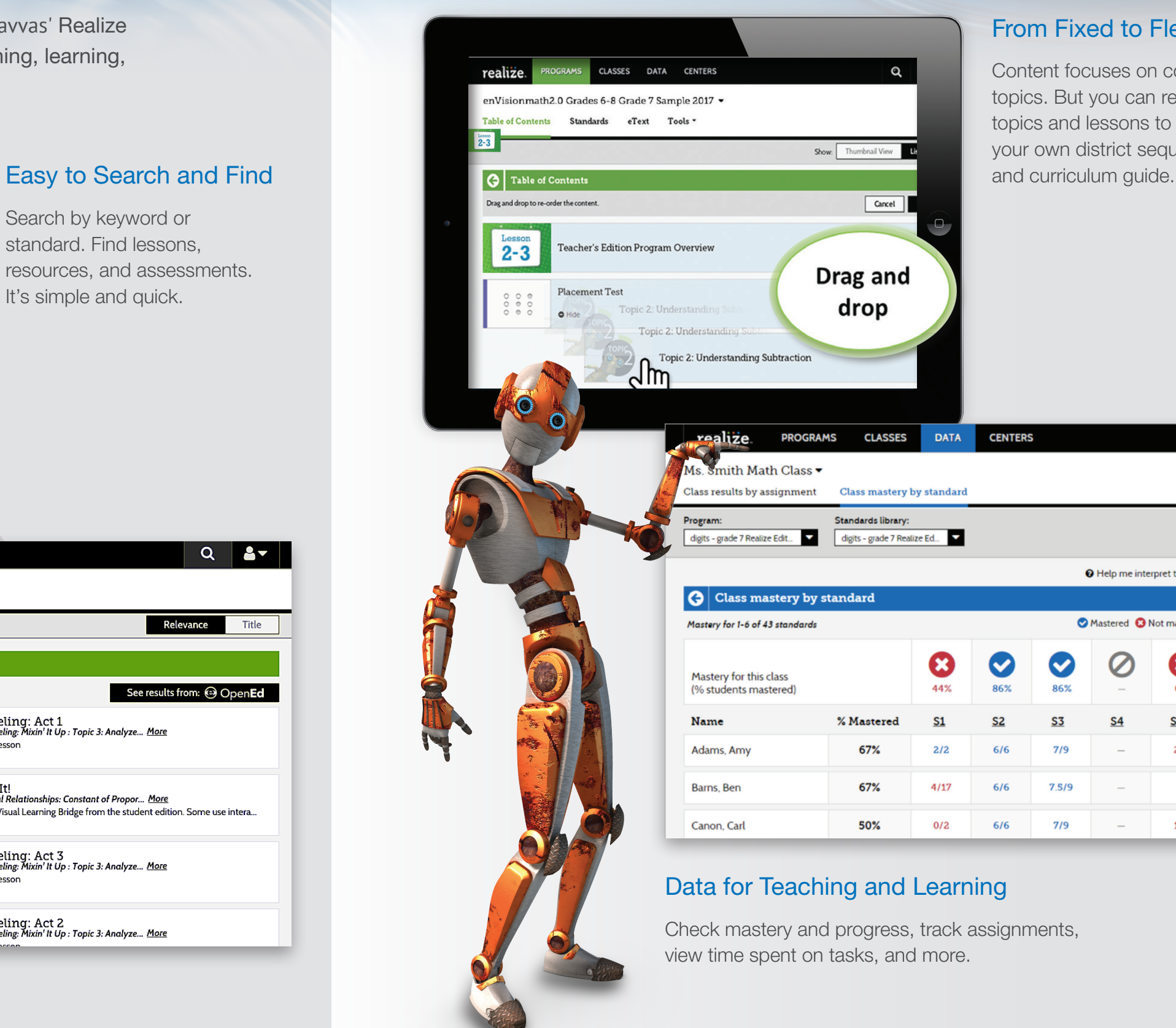

**MISSISSIPPI** 

# :enVisionimath2.0

Grades 6–8

#### REVIEWERS

To view your **enVision Mathematics ©2020** examination materials, please go to: **SavvasSchool**.com/6-8MathReviewMS

Username: MSReviewer@enVision6-8

Password: **Reviewer1** 

Username and password are case sensitive.

#### TRY IT ONLINE

To view the online learning management system for enVision Mathematics ©2020, please go to.:

**SavvasRealize.com Username:** 

MSReviewer@enVision6-8 Password:

Reviewer1

Username and password are case sensitive.

For more information please contact your **MISSISSIPPI** Account General Manager:

> **JACK JENNINGS** 601-842-3749 jack.s.jennings@savvas.com

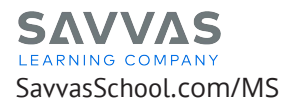

Join the Conversation: **Twitter.com/SavvasPreK12 Facebook.com/SavvasPreK12** 

Y1218-007

1218-007

Get Fresh Ideas for Teaching: **Blog.SavvasSchool.com**

Copyright © 2020 Savvas Learning Company LLC All Rights Reserved. Savvas™ and Savvas Learning Company™<br>are the exclusive trademarks of Savvas Learning Company LLC in the US and in other countries.